# Perché RIP o IGRP non supportano reti non contigue?  $\overline{a}$

# Sommario

[Introduzione](#page-0-0) **[Prerequisiti](#page-0-1) [Requisiti](#page-0-2)** [Componenti usati](#page-1-0) **[Convenzioni](#page-1-1)** [Premesse](#page-1-2) [Quando il router 1 invia gli aggiornamenti al router 2](#page-1-3) [Il router 2 riceve gli aggiornamenti dal router 1](#page-1-4) [Soluzione](#page-2-0) [Stabilisci connettività](#page-2-1) [Informazioni correlate](#page-2-2)

# <span id="page-0-0"></span>**Introduzione**

Una rete non contigua comprende una rete principale che separa un'altra rete principale. Nella Figura 1, una subnet della rete 172.20.0.0 separa la rete 172.16.0.0. 172.16.0.0 è una rete non contigua. In questo documento viene descritto perché RIPv1 e IGRP non supportano le reti non contigue e viene spiegato come risolvere il problema.

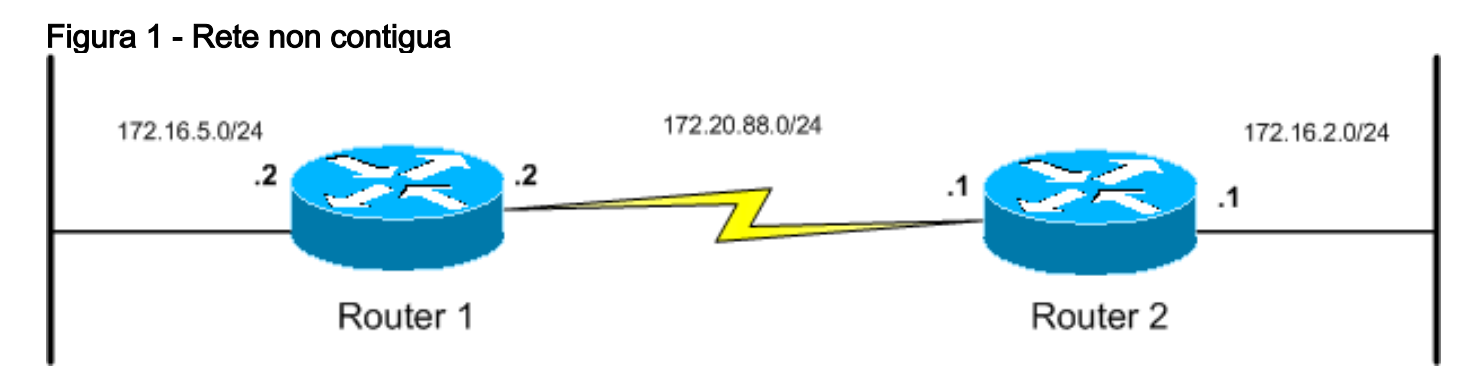

# <span id="page-0-1"></span>**Prerequisiti**

### <span id="page-0-2"></span>**Requisiti**

Cisco raccomanda la conoscenza dei seguenti argomenti:

- Come configurare RIPv1 e IGRP
- Concetti alla base degli indirizzi IP e delle subnet

### <span id="page-1-0"></span>Componenti usati

Il documento può essere consultato per tutte le versioni software o hardware.

Le informazioni discusse in questo documento fanno riferimento a dispositivi usati in uno specifico ambiente di emulazione. Su tutti i dispositivi menzionati nel documento la configurazione è stata ripristinata ai valori predefiniti. Se la rete è operativa, valutare attentamente eventuali conseguenze derivanti dall'uso dei comandi.

### <span id="page-1-1"></span>**Convenzioni**

Per ulteriori informazioni sulle convenzioni usate, consultare il documento [Cisco sulle convenzioni](//www.cisco.com/en/US/tech/tk801/tk36/technologies_tech_note09186a0080121ac5.shtml) [nei suggerimenti tecnici.](//www.cisco.com/en/US/tech/tk801/tk36/technologies_tech_note09186a0080121ac5.shtml)

## <span id="page-1-2"></span>Premesse

RIP e IGRP sono protocolli classful. Ogni volta che RIP annuncia una rete attraverso un limite di rete principale diverso, RIP riepiloga la rete annunciata al limite di rete principale. Nella Figura 1, quando il router 1 invia un aggiornamento che contiene 172.16.5.0 al router 2 tramite la versione 172.20.88.0, il router converte 172.16.5.0/24 in 172.16.0.0/16. Questo processo è denominato riepilogo automatico.

# <span id="page-1-3"></span>Quando il router 1 invia gli aggiornamenti al router 2

Utilizzare la topologia della Figura 1 per identificare le domande a cui è necessario rispondere quando il router 1 si prepara a inviare un aggiornamento al router 2. Per informazioni più dettagliate su questo processo decisionale, fare riferimento a [Comportamento di RIP e IGRP](//www.cisco.com/en/US/tech/tk364/technologies_tech_note09186a0080093fd8.shtml) [durante l'invio e la ricezione di aggiornamenti.](//www.cisco.com/en/US/tech/tk364/technologies_tech_note09186a0080093fd8.shtml) Ricorda che la pubblicità di network 131.108.5.0/24 è di interesse qui. Ecco la domanda a cui devi rispondere:

La versione 172.16.5.0/24 fa parte della stessa rete principale della versione 172.20.88.0/24, ● ovvero la rete assegnata all'interfaccia da cui proviene l'aggiornamento?No: Il router 1 riepiloga la versione 172.16.5.0/24 e annuncia la route 172.16.0.0/16. Il riepilogo viene eseguito sul limite principale classful. In questo caso, l'indirizzo è un indirizzo di classe B, quindi il riepilogo è a 16 bit.Sì: Anche se non è questo il caso dell'esempio, se la risposta alla domanda è sì, il router 1 non riepiloga la rete e annuncia la rete con le informazioni della subnet intatte.

Utilizzare il comando debug ip rip sul router 1 per verificare l'aggiornamento inviato dal router 1:

RIP: sending v1 update to 255.255.255.255 via Serial3/0 (172.20.88.2) RIP: build update entries network 172.16.0.0 metric 1

# <span id="page-1-4"></span>Il router 2 riceve gli aggiornamenti dal router 1

Quando il router 2 si prepara a ricevere e aggiornare il pacchetto dal router 1, è necessario identificare le domande a cui occorre rispondere. Anche in questo caso, tenere presente che la ricezione di network 172.16.5.0/24 è di particolare interesse. Tuttavia, tenere presente che quando il router 1 ha inviato l'aggiornamento, la rete è stata riepilogata in 172.16.0.0/16. Ecco la domanda

a cui occorre rispondere:

La rete che riceve gli aggiornamenti (172.16.0.0/16) fa parte della stessa rete principale di ● 172.20.88.0, ovvero l'indirizzo assegnato all'interfaccia che ha ricevuto l'aggiornamento?No: Nella tabella di routing nota da interfacce diverse da quella che ha ricevuto l'aggiornamento esistono già subnet della rete principale?Sì: Ignorare l'aggiornamento.

Di nuovo, usare il comando debug ip rip sul router 2 per visualizzare gli aggiornamenti provenienti dal router 1:

```
RIP: received v1 update from 172.20.88.2 on Serial2/0
172.16.0.0 in 1 hops
```
Tuttavia, la tabella di routing del router 2 indica che l'aggiornamento è stato ignorato. L'unica voce per qualsiasi sottorete o rete su 172.16.0.0 è quella collegata direttamente a Ethernet0. L'output del comando show ip route sul router 2 visualizza:

172.20.0.0/24 is subnetted, 1 subnets C 172.20.88.0 is directly connected, Serial2/0 172.16.0.0/24 is subnetted, 1 subnets C 172.16.2.0 is directly connected, Ethernet0/0

Il comportamento di RIPv1 e IGRP è tale che quando il router 1 e il router 2 si scambiano gli aggiornamenti, sia il router 1 che il router 2 non vengono a conoscenza delle sottoreti collegate 172.16.5.0/24 e 172.16.2.0/24. Di conseguenza, i dispositivi su queste due sottoreti non sono in grado di comunicare tra loro.

# <span id="page-2-0"></span>**Soluzione**

In alcune situazioni, le reti non contigue sono inevitabili. In questi casi Cisco consiglia di non utilizzare RIPv1 o IGRP. I protocolli di routing come EIGRP o OSPF sono più adatti a questa situazione.

#### <span id="page-2-1"></span>Stabilisci connettività

Se si utilizza RIPv1 o IGRP con reti non contigue, è necessario utilizzare route statiche per stabilire la connettività tra le sottoreti non contigue. In questo esempio, le route statiche seguenti stabiliscono la connettività:

Per il router 1:

ip route 172.16.2.0 255.255.255.0 172.20.88.1 Per il router 2:

ip route 172.16.5.0 255.255.255.0 172.20.88.2

# <span id="page-2-2"></span>Informazioni correlate

- [Pagina di supporto per i protocolli di routing IP](//www.cisco.com/en/US/tech/tk364/tk871/tsd_technology_support_sub-protocol_home.html?referring_site=bodynav)
- [Pagina di supporto per il routing IP](//www.cisco.com/en/US/tech/tk365/tsd_technology_support_protocol_home.html?referring_site=bodynav)
- <u>• [Pagina di supporto del protocollo IGRP](//www.cisco.com/en/US/tech/tk365/tk352/tsd_technology_support_sub-protocol_home.html?referring_site=bodynav)</u>
- <u>• [Pagina di supporto del protocollo RIP](//www.cisco.com/en/US/tech/tk365/tk554/tsd_technology_support_sub-protocol_home.html?referring_site=bodynav)</u>
- [Documentazione e supporto tecnico Cisco Systems](//www.cisco.com/cisco/web/support/index.html?referring_site=bodynav)